1. После создания мероприятия заходим в личном кабинете в раздел

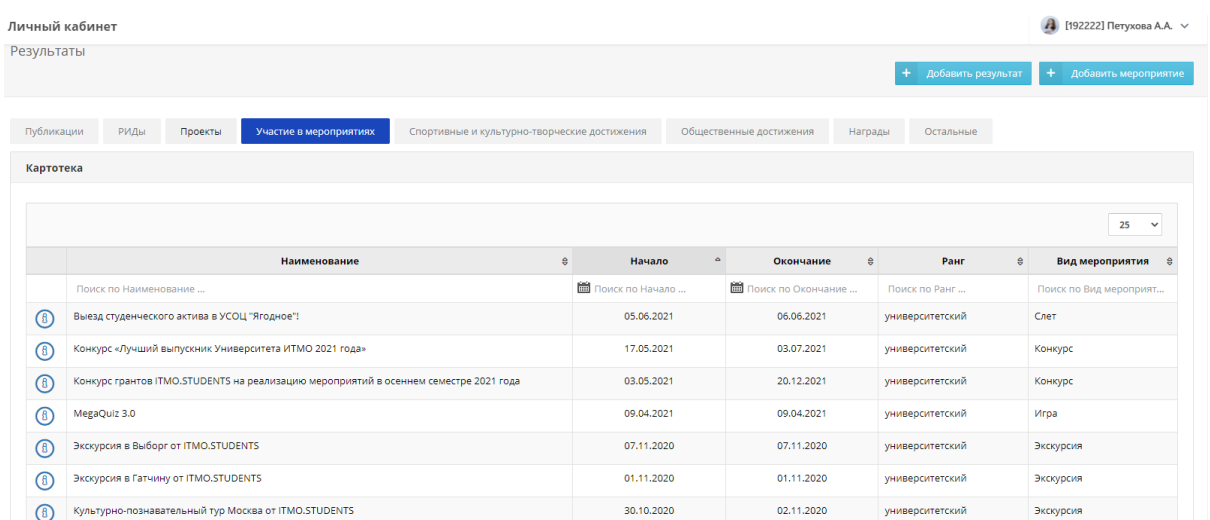

## "Результаты и достижения"

- 2. Заходим в мероприятие, где были организатором (главным)
- 3. Внизу в разделе "Постановка/оценка задач" нажимаем кнопку

## "добавить"

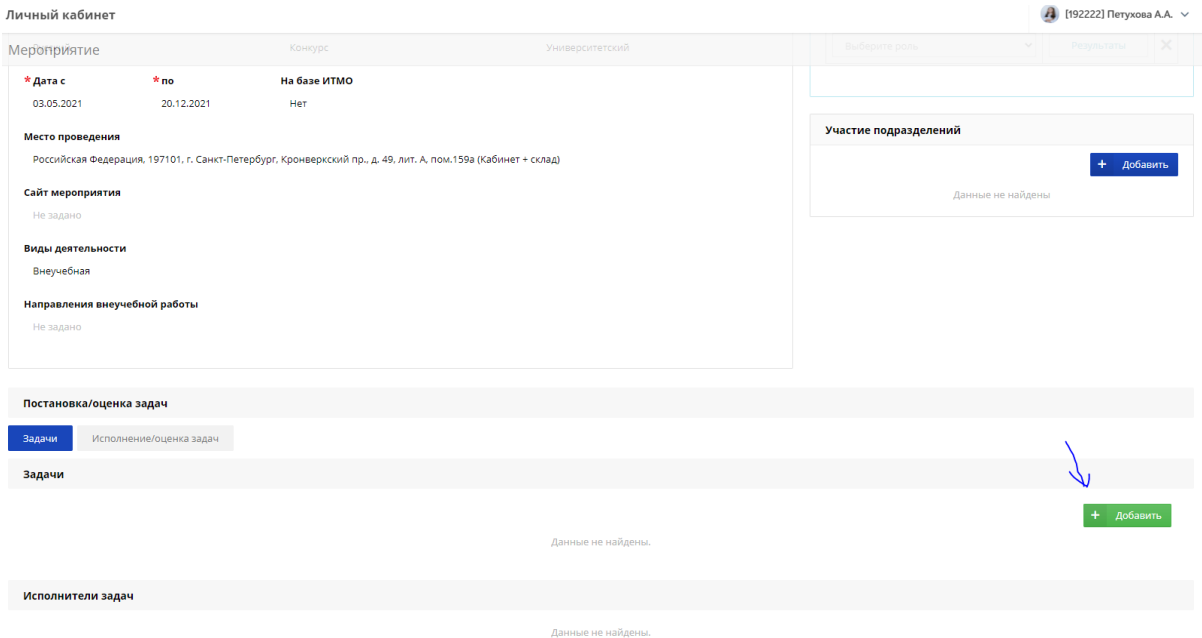

4. Добавляем те задачи, которые у вас были в мероприятии

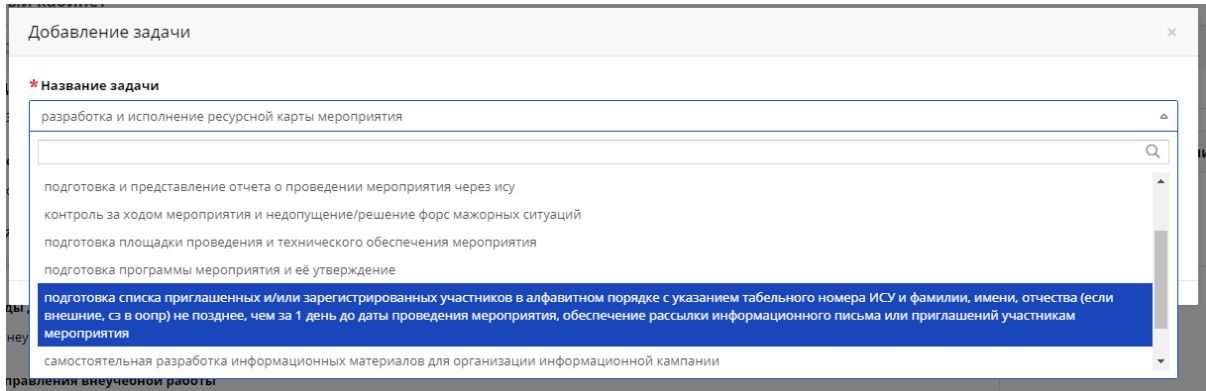

## **!!! КАЖДАЯ ЗАДАЧА ДОБАВЛЯЕТСЯ ОТДЕЛЬНО**

5. Слева галочками выбираем задачи и нажимаем кнопку "Назначить

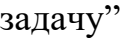

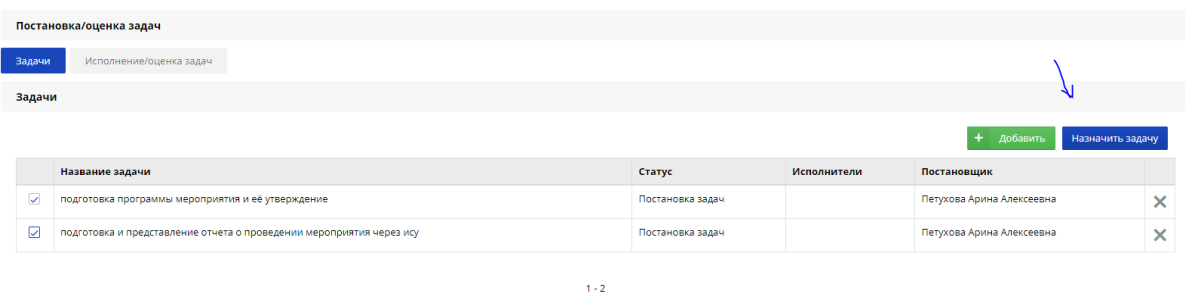

6. Далее вы можете присоединиться к задаче сами, нажав на "+"

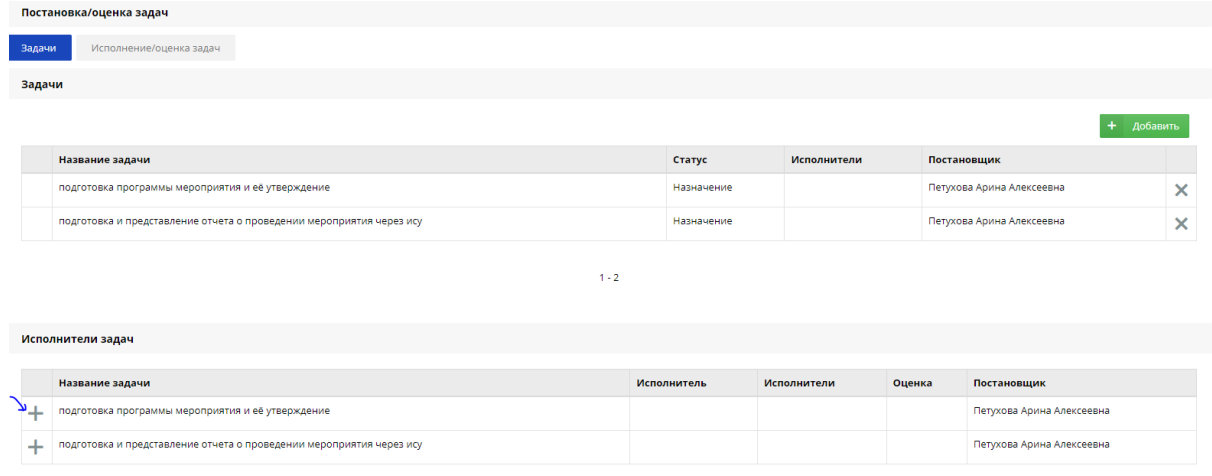

7. После прикрепления ответственных исполнителей у себя в личном кабинете к задачам, в разделе "Задачи" вы увидите исполнителей

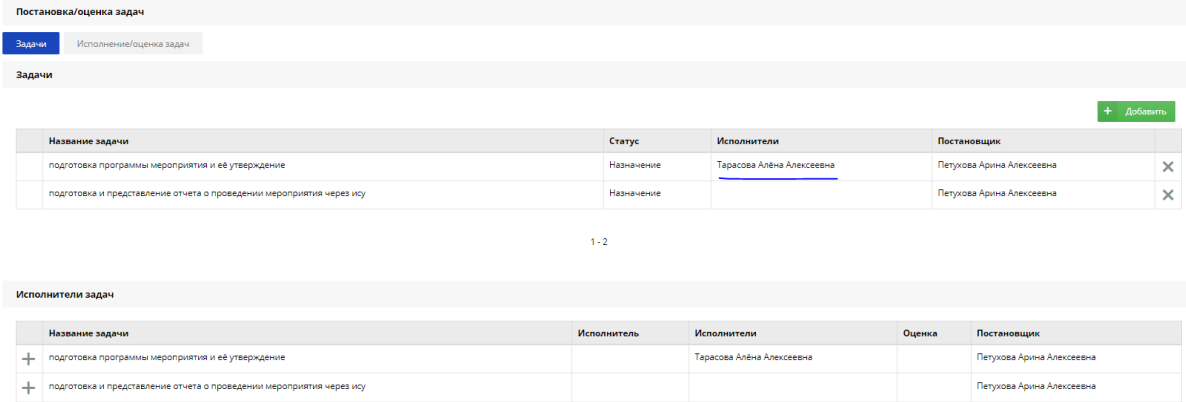

8. После проведения мероприятия в разделе "Исполнение/оценка

задач" необходимо оценить работу ответственных исполнителей.

Оценка от 0 до 2

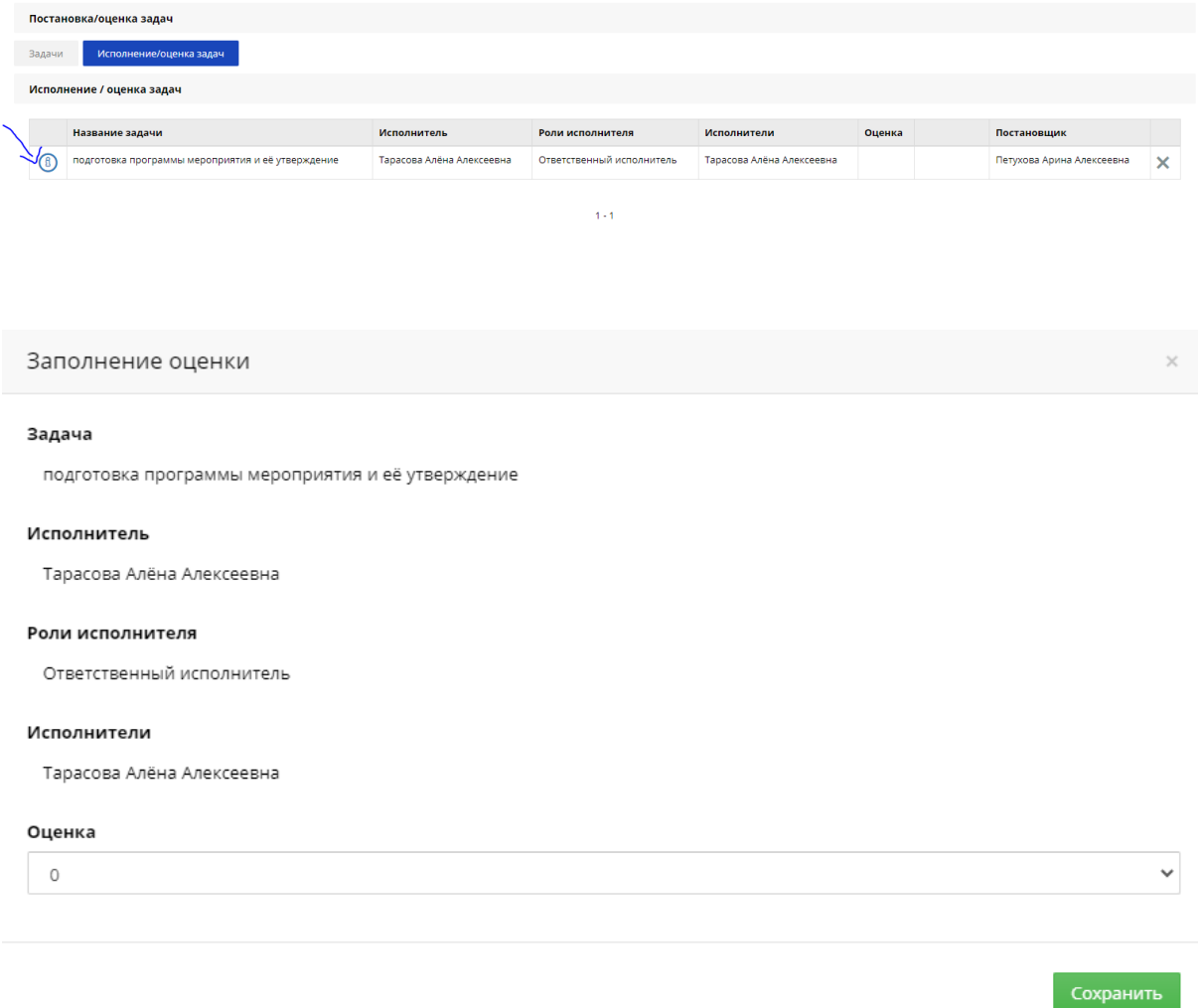

9. После выставления оценки необходимо нажать кнопку "Сохранить"

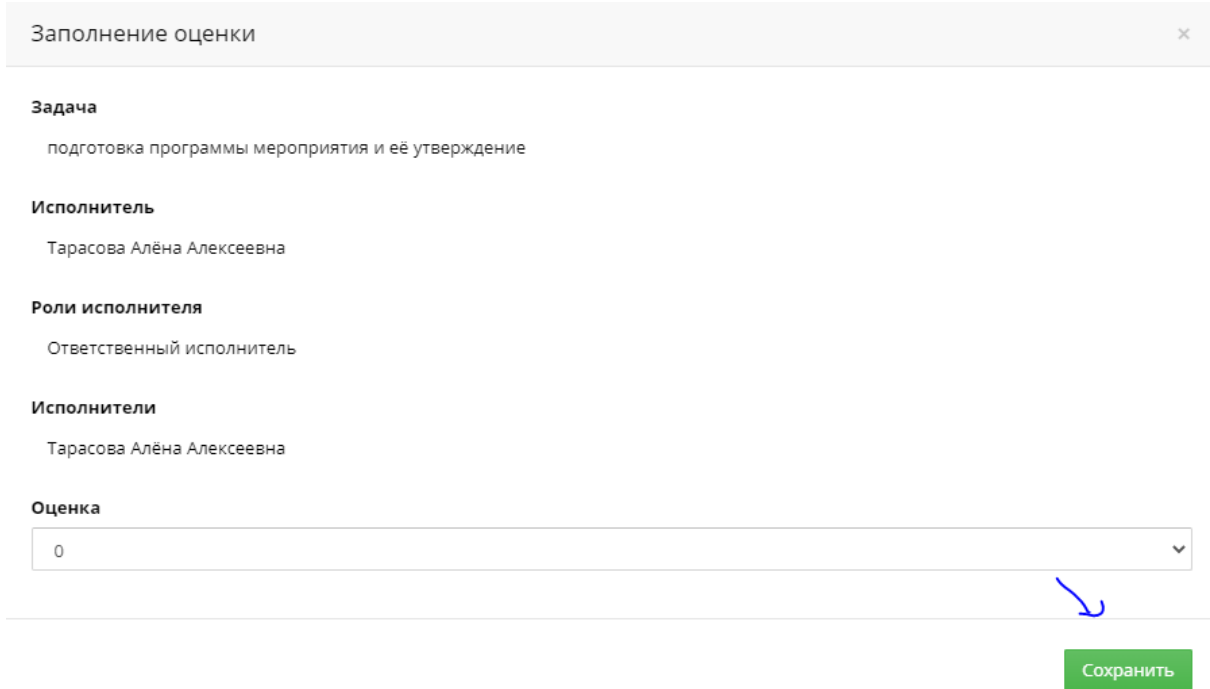

10. После сохранения оценки необходимо нажать кнопку "Утвердить

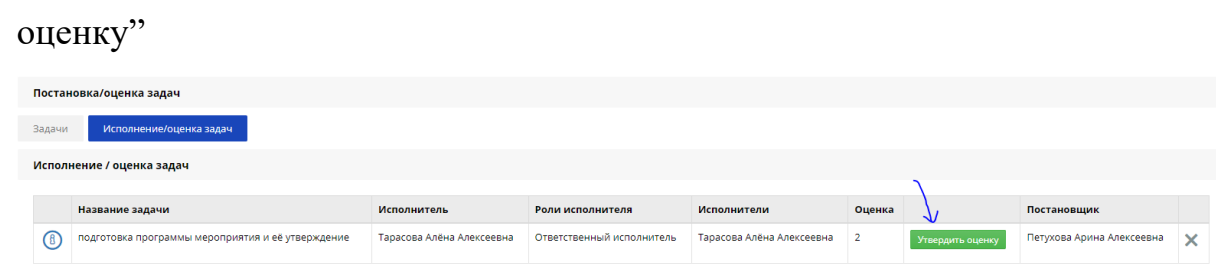

11. Для выставления параметров необходимых для оценки волонтера организатору необходимо перейти по ссылке и заполнить все необходимые поля.

## **ПОСЛЕ УТВЕРЖДЕНИЯ ОЦЕНКИ ИЗМЕНИТЬ ДАННЫЕ НЕВОЗМОЖНО**